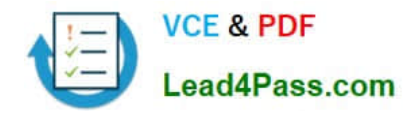

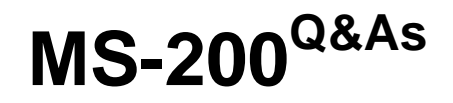

Planning and Configuring a Messaging Platform

# **Pass Microsoft MS-200 Exam with 100% Guarantee**

Free Download Real Questions & Answers **PDF** and **VCE** file from:

**https://www.lead4pass.com/ms-200.html**

100% Passing Guarantee 100% Money Back Assurance

Following Questions and Answers are all new published by Microsoft Official Exam Center

**C** Instant Download After Purchase

- **83 100% Money Back Guarantee**
- 365 Days Free Update
- 800,000+ Satisfied Customers  $603$

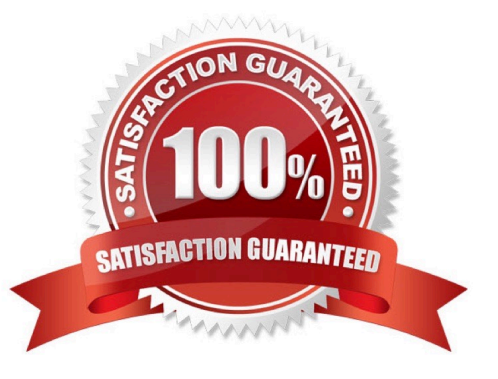

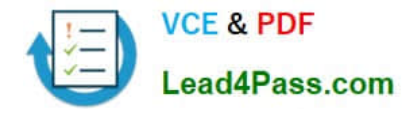

#### **QUESTION 1**

You are deploying a new Microsoft Exchange Server 2019 organization.

You plan to create a database availability group (DAG) that will contain four Mailbox servers and a witness server named FS01. FS01 is a file server.

You attempt to provision the DAG by running the following command.

New-DatabaseAvailabilityGroup -Name DAG1-WitnessServer FS01-WitnessDirectory C: \DAG1-DatabaseAvailabilityGroupIPAddresses 10.0.0.10

The command fails.

You need to ensure that you can provision the DAG.

What should you do?

A. Run the Set-DatabaseAvailabilityGroup -AutoDagTotalNumberOfServers 5command.

B. Add the Server Management group in Active Directory to the local Administrators group on FS01.

C. Run the Set-DatabaseAvailabilityGroup -AutoDagAutoReseedEnabled \$falsecommand.

D. Add the Exchange Trusted Subsystem group in Active Directory to the local Administrators group on FS01.

Correct Answer: D

Reference: https://docs.microsoft.com/en-us/powershell/module/exchange/database-availability-groups/newdatabaseavailabilitygroup?view=exchange-ps

#### **QUESTION 2**

#### HOTSPOT

You have a Microsoft Exchange Server organization that contains the servers shown in the following table.

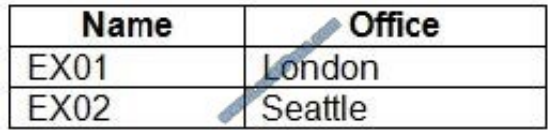

Users access their email by using Outlook on the web.

You install Office Online Server in the London and Seattle offices.

You need to ensure that users can view Microsoft Office attachments within Outlook on the web without downloading the attachments. The solution must ensure that the users can open the attachments by using the nearest server that runs

Office Online Server.

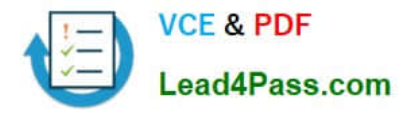

How should you complete the command? To answer, select the appropriate options in the answer area.

NOTE: Each correct selection is worth one point.

Hot Area:

# **Answer Area**

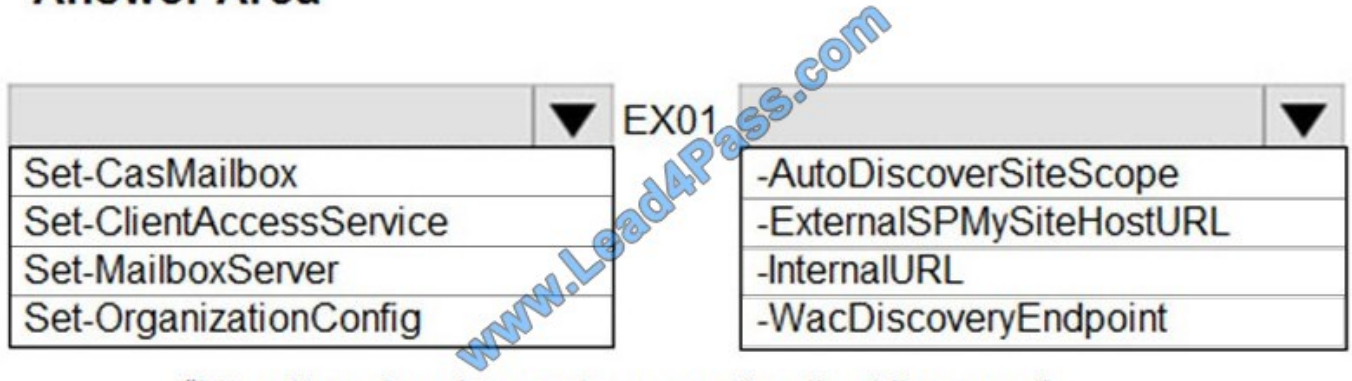

# "https://oos.London.contoso.com/hosting/discovery"

Correct Answer:

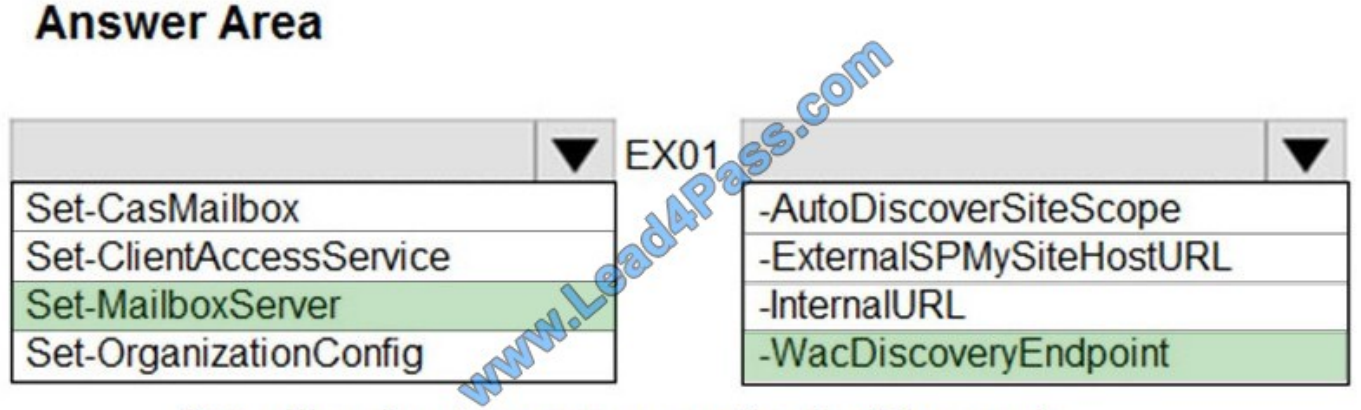

"https://oos.London.contoso.com/hosting/discovery"

# **QUESTION 3**

## HOTSPOT

You have a Microsoft Exchange Server 2019 organization that contains a Mailbox server named EX01. EX01 contains a mailbox database named MailDB01.

You attach a new hard drive named F to EX01. On drive F, you create a folder named Databases.

You plan to run the following command on EX01.

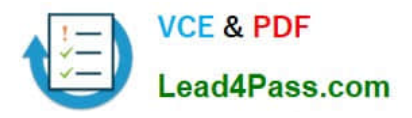

### Move-DatabasePath -Identity MailDB01 -EdbFilePath

F:\Databases\MailDB1.edb -ConfigurationOnly \$false

What is the effect of running the command? To answer, select the appropriate options in the answer area.

NOTE: Each correct selection is worth one point.

Hot Area:

## **Answer Area**

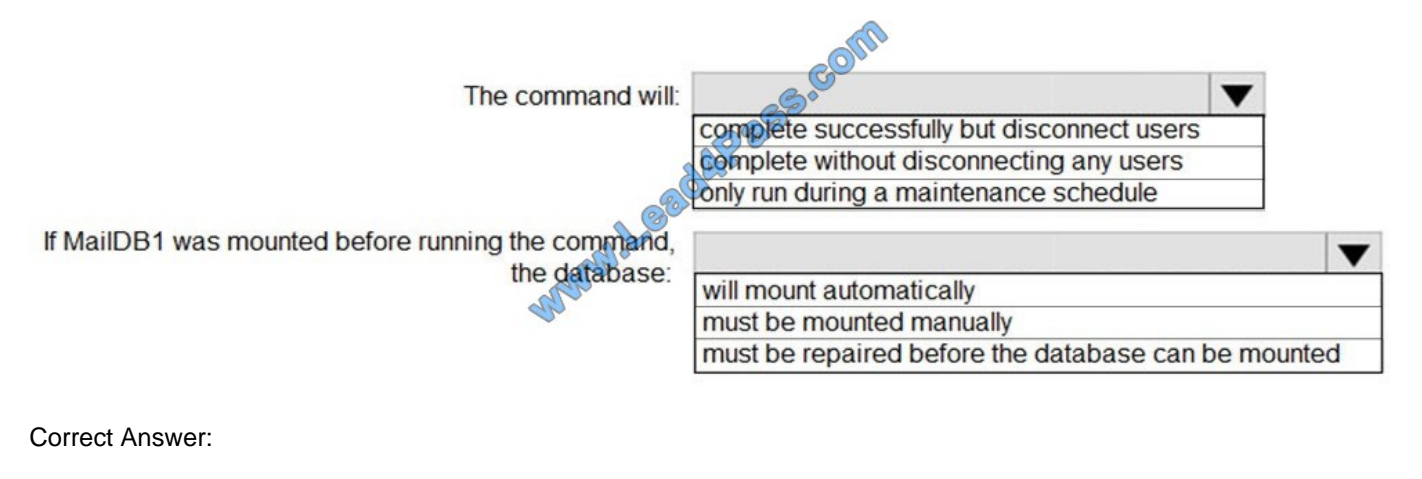

# **Answer Area**

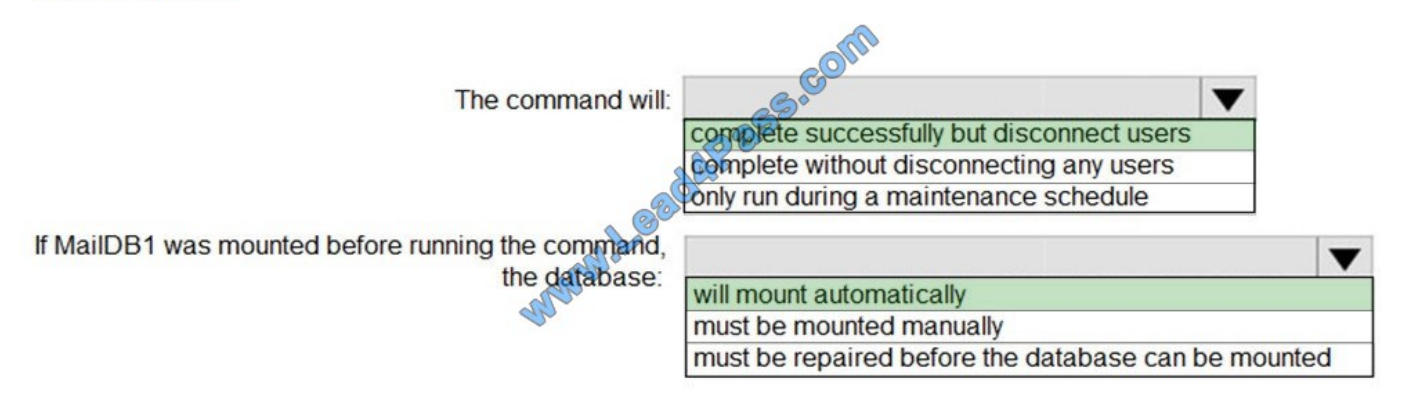

References: https://docs.microsoft.com/en-us/powershell/module/exchange/mailbox-databases-and-servers/movedatabasepath?view=exchange-ps

## **QUESTION 4**

You have a Microsoft Exchange Server organization.

You configure an Exchange server named EX1 to deliver email messages for an application named App1. App1 sends messages in large bursts overnight by using a client frontend Receive connector on EX1.

You discover that it takes a long time to deliver the messages.

You need to reduce how long it takes to deliver the messages.

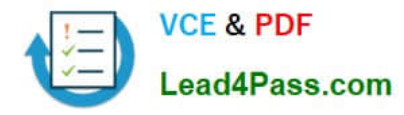

Which value should you configure on the Receive connector?

- A. maximum inbound connections
- B. message rate limit
- C. connection time out
- D. tarpit interval
- Correct Answer: B

#### **QUESTION 5**

You have a Microsoft Exchange Server 2019 organization named contoso.com.

You need to ensure that all email sent between contoso.com and an Exchange organization named litwareinc.com is protected by using TLS encryption.

Which three actions should you perform? Each correct answer presents part of the solution.

- NOTE: Each correct selection is worth one point.
- A. Configure all Send connectors to use smart hosts.
- B. Run the Set-TransportConfig cmdlet.
- C. Create and issue new self-signed certificates for each Mailbox server
- D. Run the Set-ReceiveConnector -AuthMechanism BasicAuthRequireTLScommand.
- E. Assign a certificate from a public certification authority (CA) to each Mailbox server.
- F. Run the Set-ReceiveConnector -AuthMechanismTLS command.

Correct Answer: BEF

[Latest MS-200 Dumps](https://www.lead4pass.com/ms-200.html) [MS-200 PDF Dumps](https://www.lead4pass.com/ms-200.html) [MS-200 Braindumps](https://www.lead4pass.com/ms-200.html)

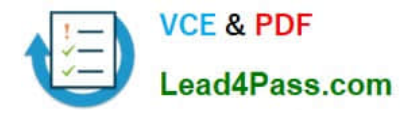

To Read the Whole Q&As, please purchase the Complete Version from Our website.

# **Try our product !**

100% Guaranteed Success 100% Money Back Guarantee 365 Days Free Update Instant Download After Purchase 24x7 Customer Support Average 99.9% Success Rate More than 800,000 Satisfied Customers Worldwide Multi-Platform capabilities - Windows, Mac, Android, iPhone, iPod, iPad, Kindle

We provide exam PDF and VCE of Cisco, Microsoft, IBM, CompTIA, Oracle and other IT Certifications. You can view Vendor list of All Certification Exams offered:

## https://www.lead4pass.com/allproducts

# **Need Help**

Please provide as much detail as possible so we can best assist you. To update a previously submitted ticket:

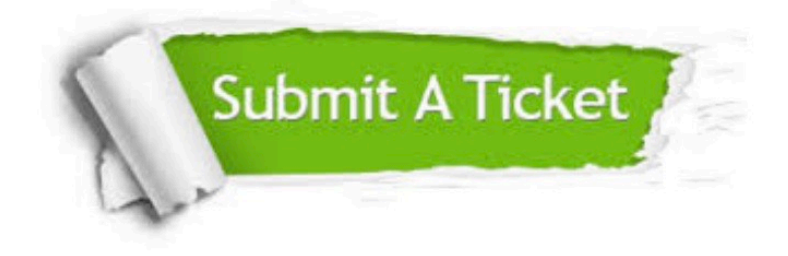

#### **One Year Free Update**

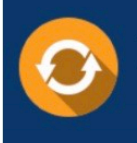

Free update is available within One fear after your purchase. After One Year, you will get 50% discounts for updating. And we are proud to .<br>poast a 24/7 efficient Customer Support system via Email

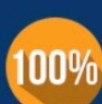

**Money Back Guarantee** To ensure that you are spending on

quality products, we provide 100% money back guarantee for 30 days from the date of purchase

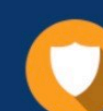

#### **Security & Privacy**

We respect customer privacy. We use McAfee's security service to provide you with utmost security for vour personal information & peace of mind.

Any charges made through this site will appear as Global Simulators Limited. All trademarks are the property of their respective owners. Copyright © lead4pass, All Rights Reserved.